## 1 Description

This exercise will give a short introduction to the possibilities of creating a geodetic VLBI schedule using the VieSched++.

Scheduling a Geodetic VLBI Experiment using VieSched++

Our goal is to schedule tomorrows session R4859. Things to keep in mind:

- $\blacksquare$  it is a geodetic session
- $\blacksquare$  the station network consists of 9 stations global network
- the stations are very different VGOS and legacy antennas
- there is a local baseline between WETTZELL and WETTZ13N
- $\blacksquare$  an intensive session takes place during the session

#### 2 Read session details from IVS Master Schedule 2018

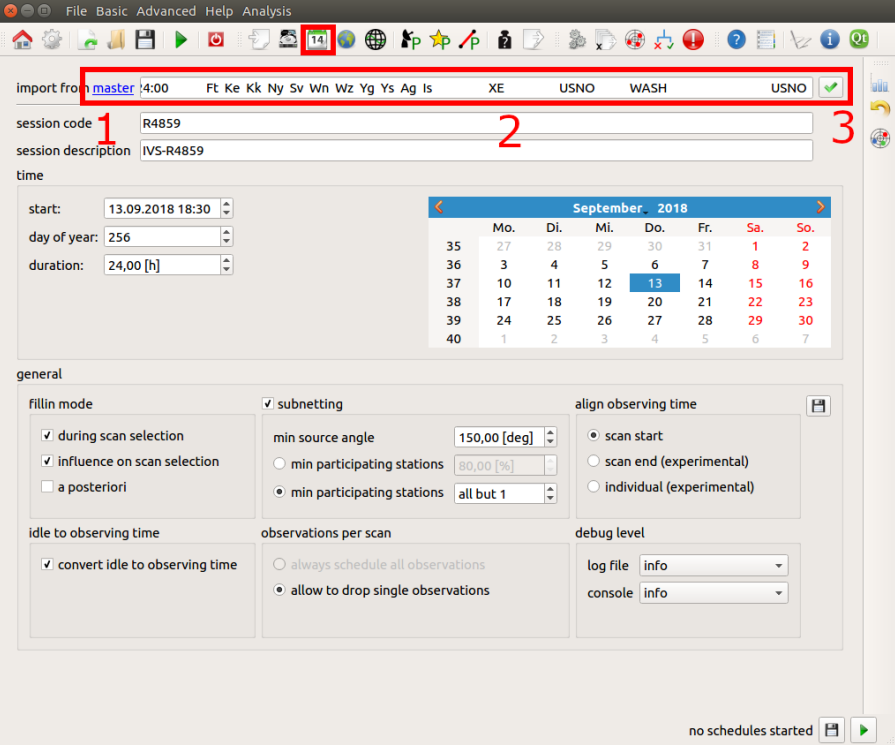

You can automatically import the session from the IVS Master Schedule

- **n** browse to the general tab
- open IVS Master Schedule 2018
- copy line from R4859 to the import
- hit enter or click button to parse this line

# 3 Read session details from IVS Master Schedule 2018

If you have a look at the Schedule Master you can see that AGGO and ISHIOKA dropped out of the schedule.

• deselect Station AGGO and ISHIOKA from the network

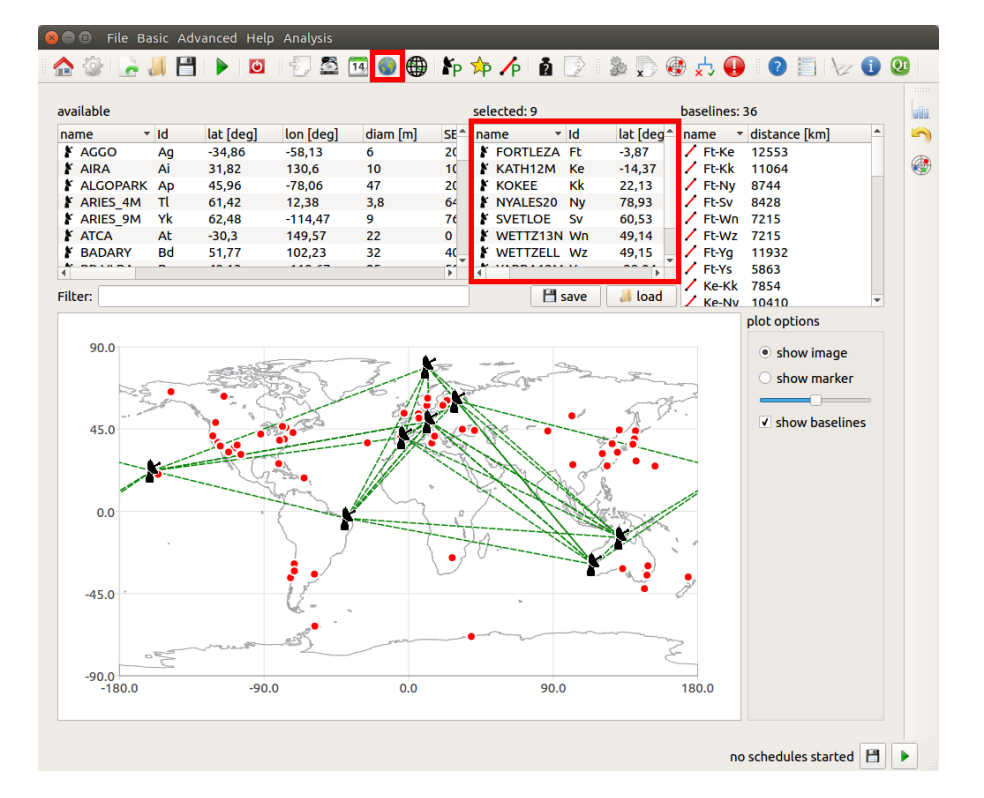

#### 4 Setups

Station WETTZELL and KOKEE take part in an intensive session from 18:30 to 19:30.

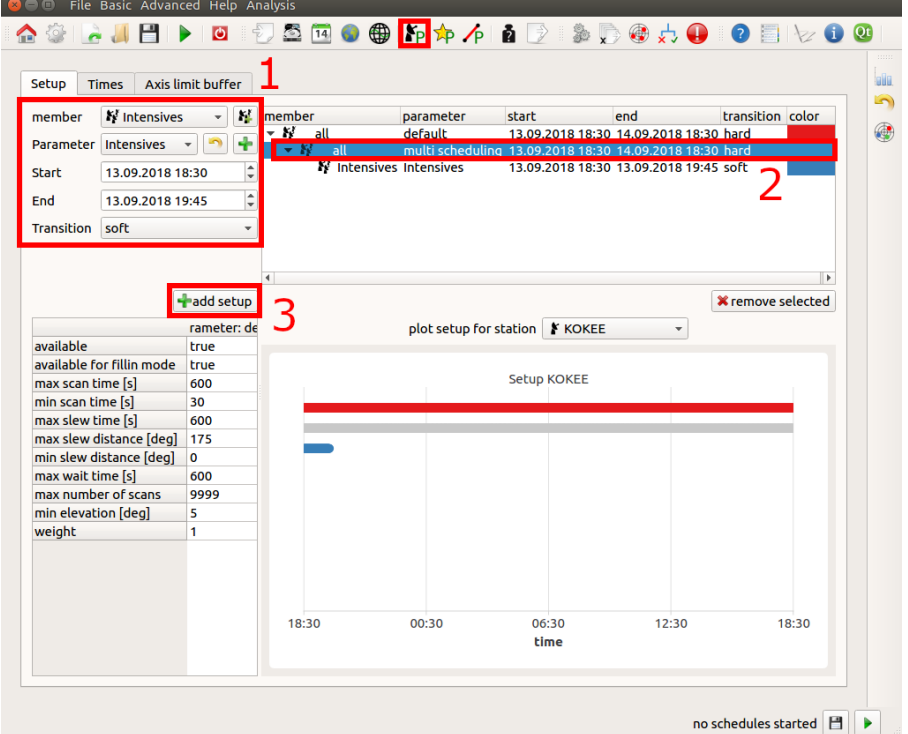

- $\blacksquare$  create a new station group with WETTZELL and KOKEE
- $\blacksquare$  create a new parameter where you select tagalong mode
- change the end time of this parameter to 19:45 (change date first)
- $\blacksquare$  select the second element in the tree-based setup view on the right side
- $\blacksquare$  click add setup

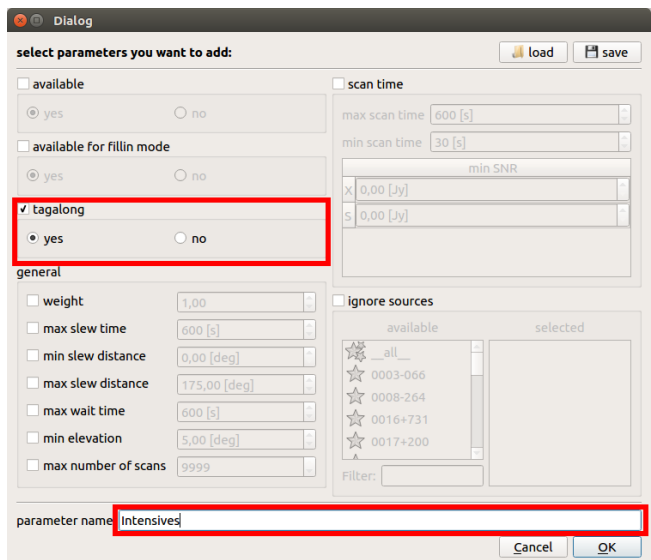

Change the parameters for sources and baselines as well

- sources: change minimum flux for all sources to  $0.45$  Jy
- baselines: ignore baseline between WETTZELL and WETTZ13N

#### 5 Conditions

To automate the source selection add the condition that at least two scans should be observed per source.

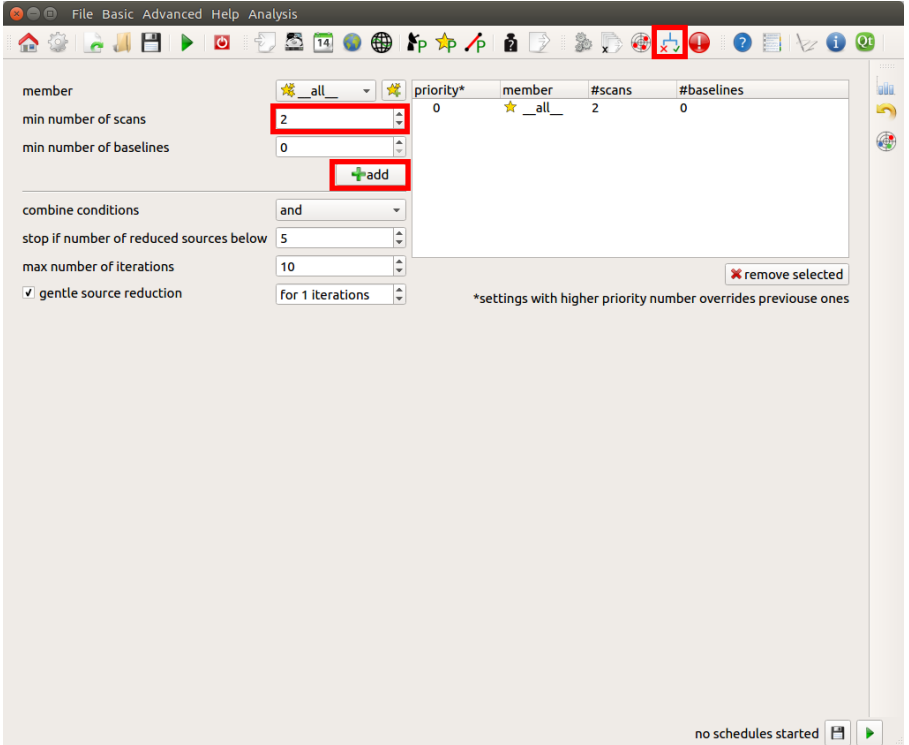

## 6 Run

Press run and have a look at the output files

## 7 Have some fun

 $\blacksquare$  Try the multi scheduling tool

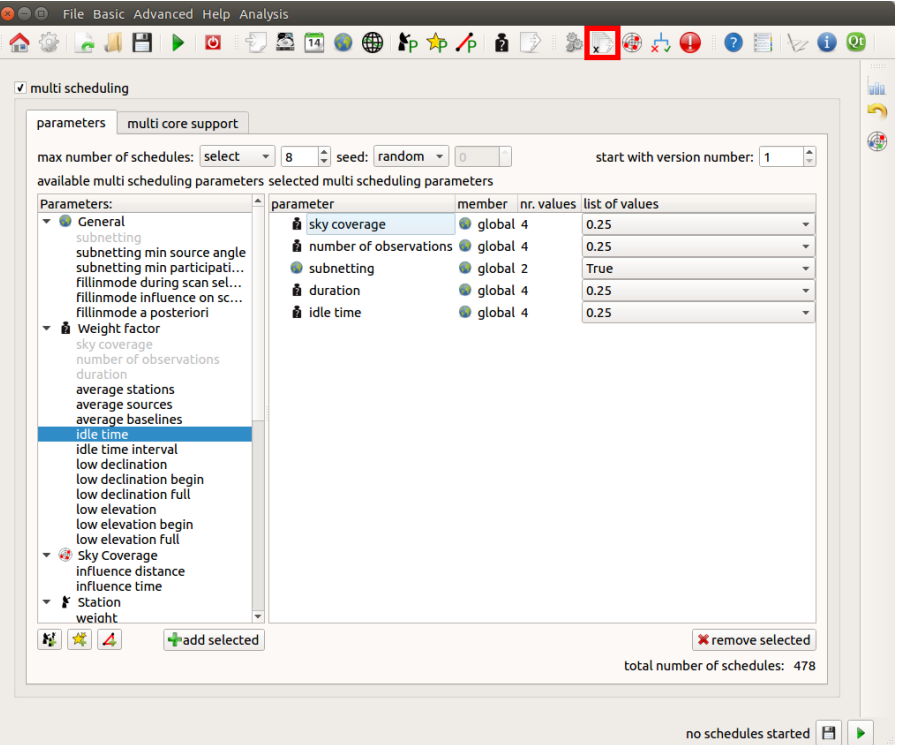

- Change some parameters, lik: subnetting, station weights...
- Compare schedules using the statistics tool and explore your schedules using the schedule analyzer